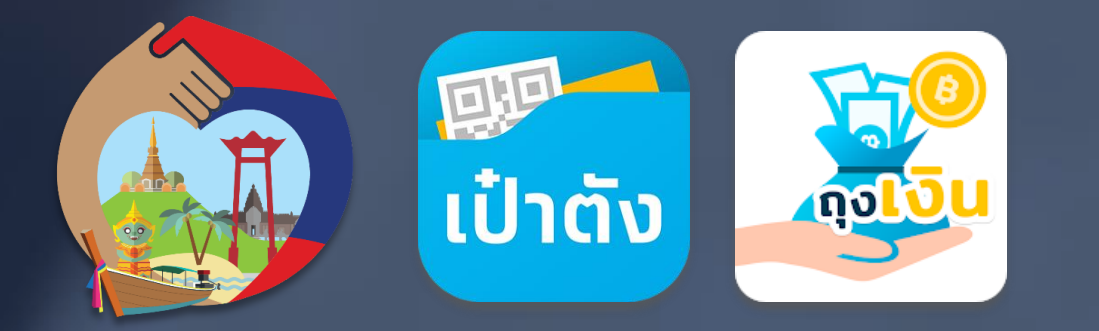

# **เราเที่ยวด้วยกัน**

ี่ รองรับการเลื่อนวันเข้าพัทสำหรับโครงการเราเที่ยวด้วยทัน

**ข้อมูล ณ วันที่ 26 มกราคม** <sup>1</sup> **2564**

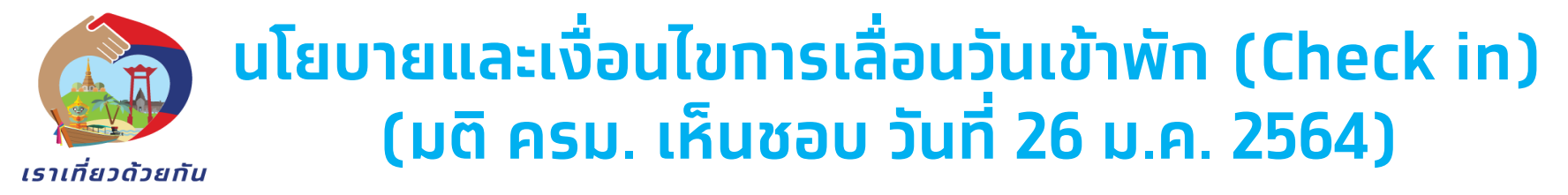

- 1) ประชาชนสามารถติดต่อขอเลื่อนการเข้าพักที่จองไว้ด้วยตนเองกับโรงแรมโดยตรง **(ไม่สามารถเลื่อนผ่าน OTA ได้)**
- 2) booking ที่สามารถท าการเลื่อนได้ ต้องเป็น Booking ที่เป็น**การจองห้องพักส าหรบั การเข้าพักตั้งแต่วนั ที่1 ธันวาคม 2563** เป็นต้นไป
- 3) การเลื่อนการเข้าพัก**ต้องไม่มีการเปลี่ยนแปลงรายละเอียดการจอง** เว้นแต่วันเวลาที่จะเข้าพักเท่านั้น (สามารถ เปลี่ยนได้แค่วัน check-in ,ต้องเลื่อนพักในโรงแรมเดิม / จำนวนคืนการพักเท่าเดิม , ราคาห้องพักเท่าเดิม)
- ่ 4) สามารถเลื่อนการจองห้องพัทออกไปได้จนถึงวันสิ้นสุดโครงการฯ เป็นวันสุดท้าย
- 5) เป็น booking ที่ยัง**ไม่ได้มีการ check in** เท่านั้น
- 6) การเลื่อนการเข้าพักจะเลื่อนได้ต่อเมื่อ
	- ี 6.1 สิทธิของประชาชน (15 สิทธิ) ที่เหลืออยู่ ณ วันที่ขอเลื่อน เหลืออยู่ไม่น้อยทว่าสิทธิที่จะทำทารเลื่อน และ

้ 6.2 สิทธิรวมของโครงทารฯ (6 ล้านสิทธิ) เหลือไม่น้อยทว่าสิทธิ ที่จะทำทารเลื่อนด้วยเช่นทัน

้ในทรณีที่จำนวนสิทธิทั้งสิทธิส่วนตัวของประชาชนหรือสิทธิรวมทั้งโครงทารฯ ที่เหลืออยู่ไม่เพียงพอต่อสิทธิที่ต้องทารเลื่อนจะไม่สามารถทำทารเลื่อนได้

้ ประชาชนสามารถติดต่อโรงแรมเพื่อทำการเลื่อนตามหลักเกณฑ์ข้อ 1-6 <mark>ได้โดยไม่จำกัดจำนวนครั้ง</mark> เนื่องจาก สถานการณ์โควิดที่ยังไม่แน่นอน

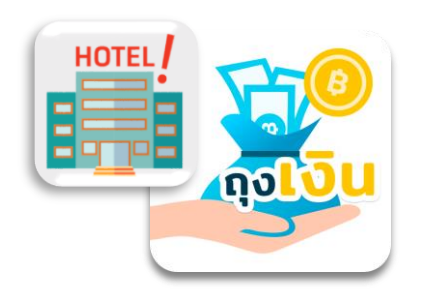

**ระยะเวลาโครงการสิ้ นส ด ุ วันที่ 30 เมษายน 2564**

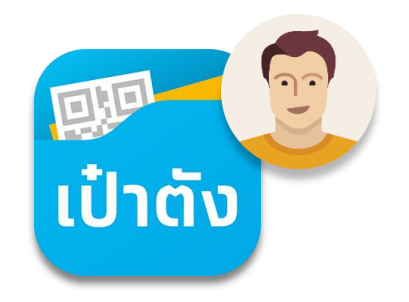

## **เราเที่ยวด้วยกัน** - รองรับการเลื่อนวันเข้าพัก

*ภาพรวม การท ารายการเลื่อนวันเข้าพักใหม่ โครงการเราเที่ยวด้วยกัน*

เราเที่ยวด้วยกัน

*เรม่ิท ารายการเล่ือนบนแอปฯถุงเงิน ได้ตั้งแต่วนั ท่ี5 ก.พ. 2564 เป็นต้นไป*

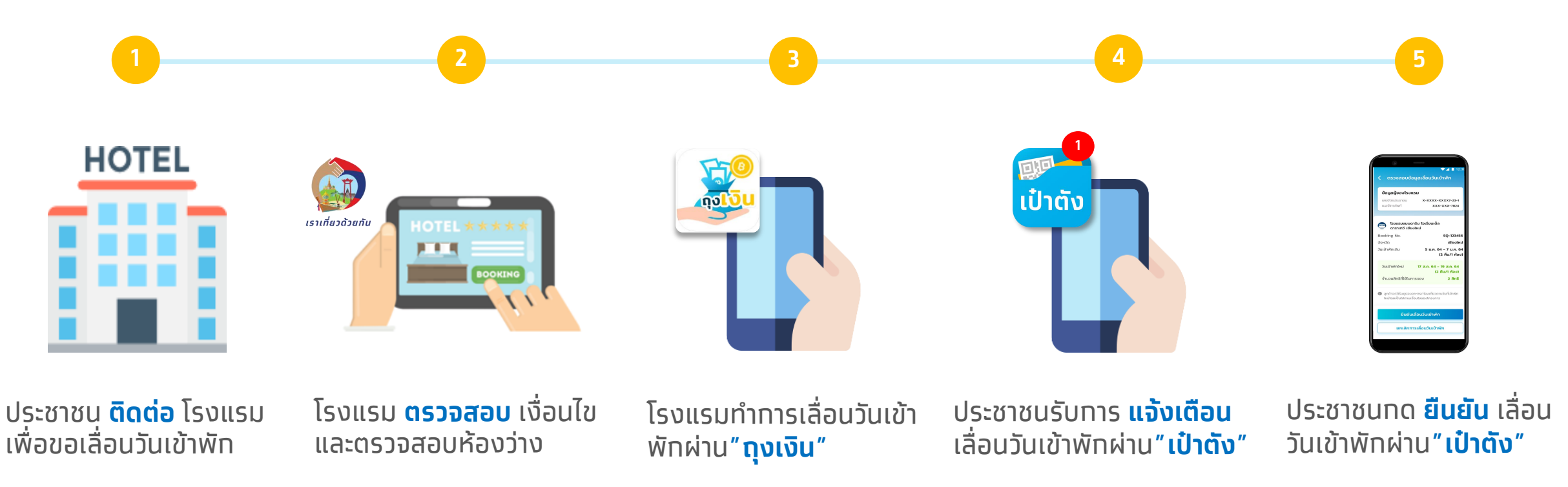

*หมายเหตุ : ประชาชนต้องท าการยืนยันตัวตน G-Wallet บน แอปฯเป๋าตัง ส าเร็จเรียบร้อยแล้ว จึงสามารถเข้าไปท ารายการเลื่อนวันเข้าพักได้*

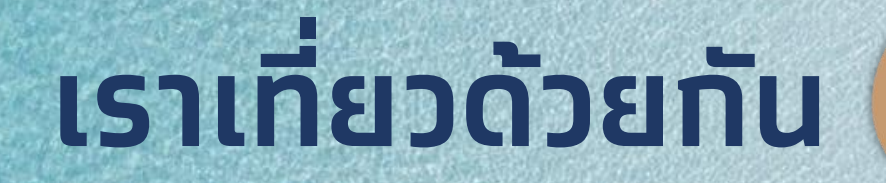

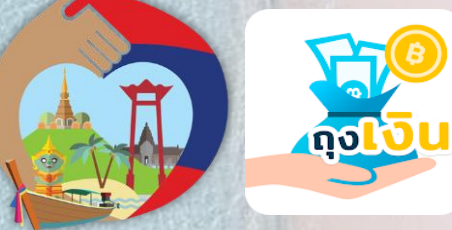

*ขั้นตอนการท ารายการ เลื่อนวันเข้าพักใหม่บนแอปฯถุงเงิน ส าหรับโรงแรม/ที่พัก*

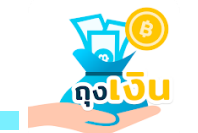

## **แอปฯถุงเงิน เลื่อนวันเข้าพัก เราเที่ยวด้วยกัน**

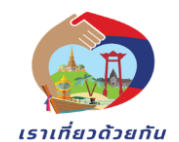

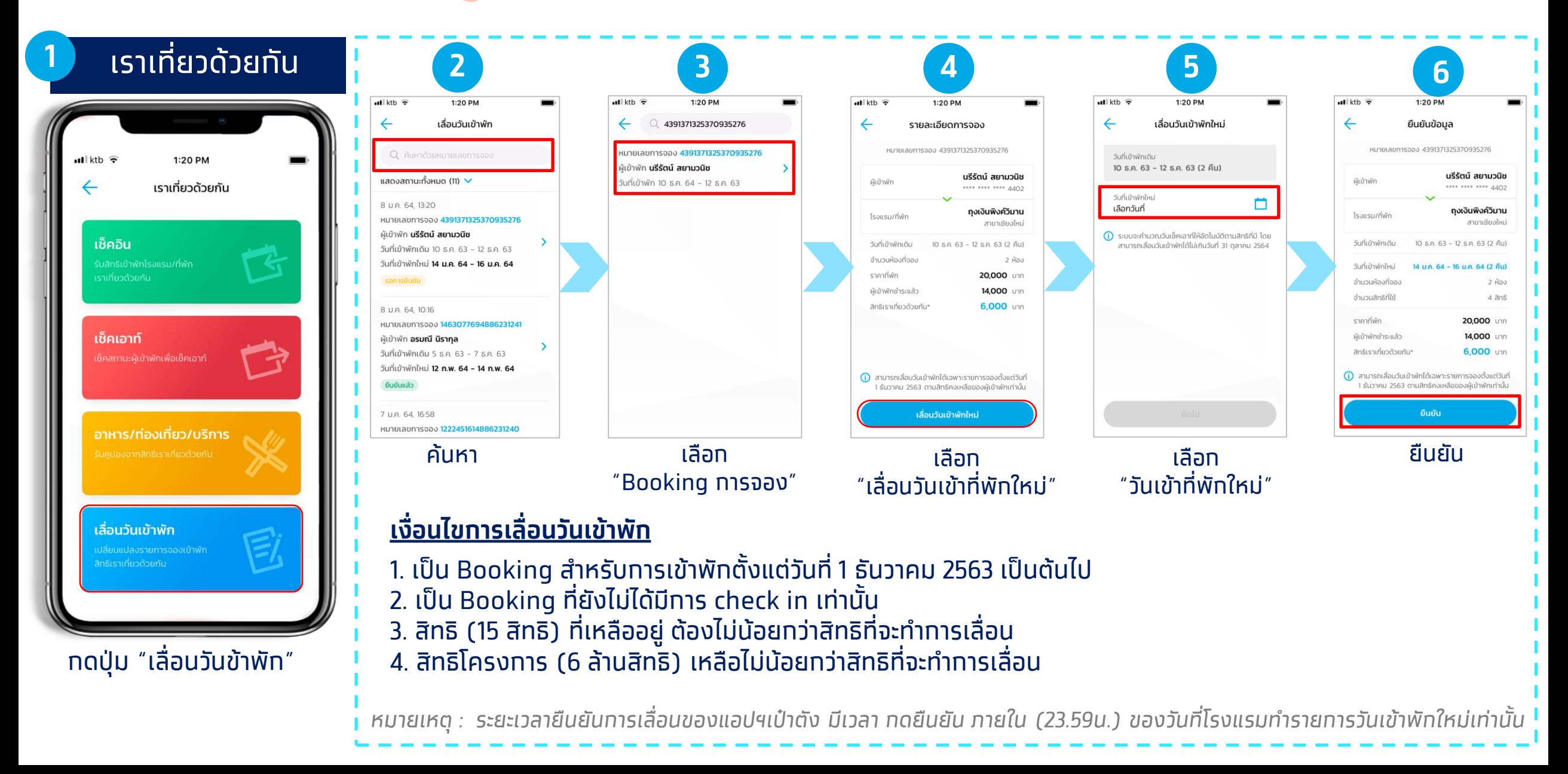

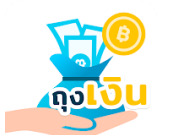

วันที่เข้าพักเดิม 10 ธ.ค. 63 - 12 ธ.ค. 63

วันที่เข้าพักใหม่ 14 น.ค. 64 - 16 น.ค. 64

รอการยืนยัน

## **แอปฯถุงเงิน รายละเอียดการจอง/และสถานะการเลื่อน**

ผู้เข้าพัก **กรกนก แก้วกาญจน์** 

ถูกยกเลิกการเลื่อนวันเข้าพัก

วันที่เข้าพักเดิม 26 ธ.ค. 63 - 27 ธ.ค. 63

วันที่เข้าพักใหม่ 5 เม.ย. 64 - 6 เม.ย. 64

วันที่เข้าพักเดิม 31 ธ.ค. 63 - 3 ม.ค. 64

เกินเวลายืนยัน

วันที่เข้าพักใหม่ 12 เม.ย. 64 - 15 เม.ย. 64

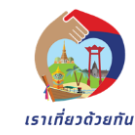

#### **Booking Details**

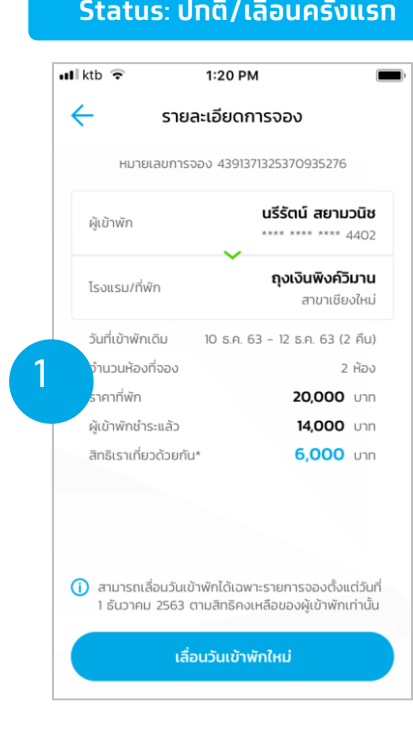

**เลื่อนวันเข้าพัก**

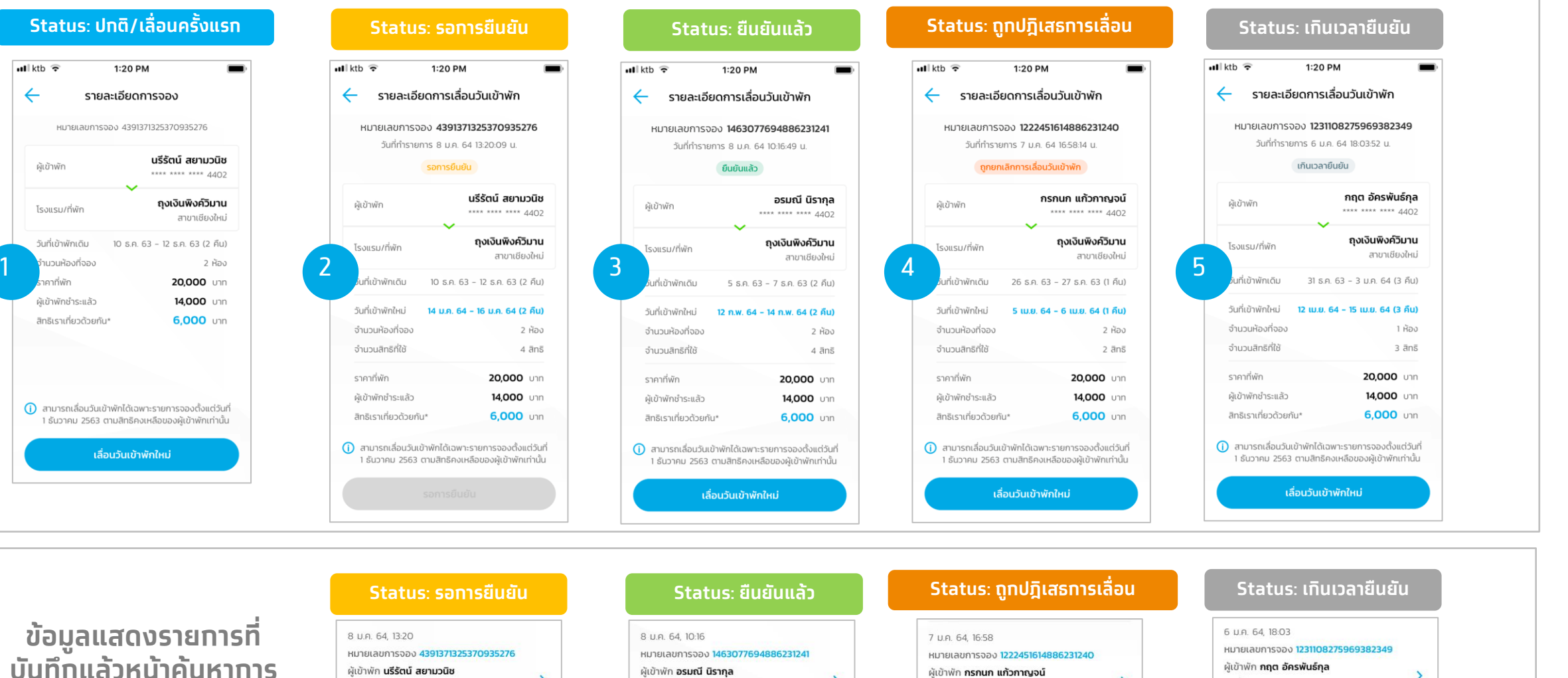

วันที่เข้าพักเดิม 5 ธ.ค. 63 - 7 ธ.ค. 63

ยืนยันแล้ว

วันที่เข้าพักใหม่ 12 ก.พ. 64 - 14 ก.พ. 64

## **แอปฯถุงเงิน**

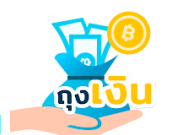

## **Error : ไม่สามารถเลื่อนวันเข้าพักได้**

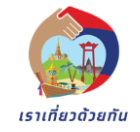

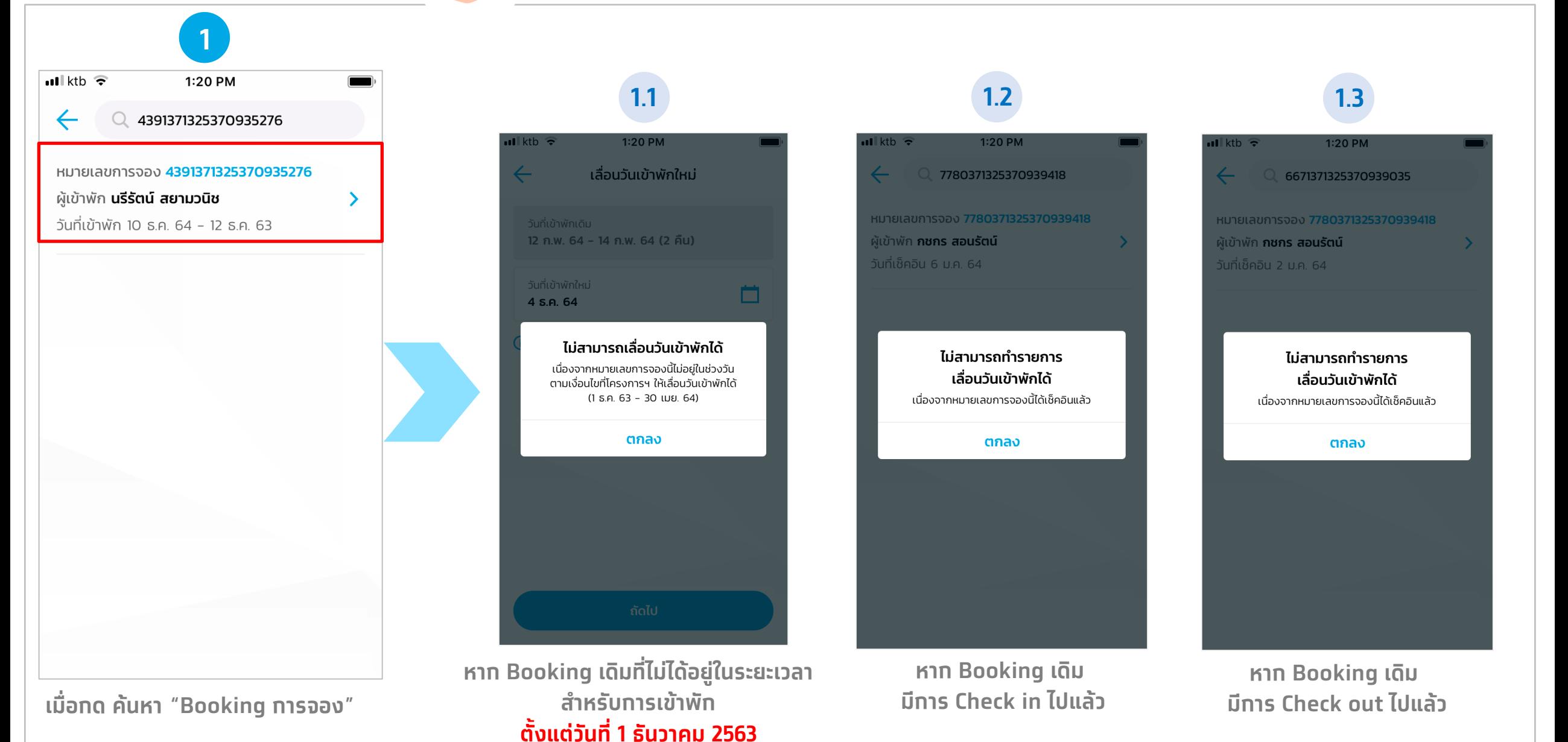

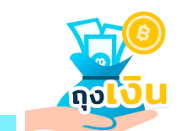

## **แอปฯถุงเงิน Error : ไม่สามารถเลื่อนวันเข้าพักได้**

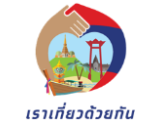

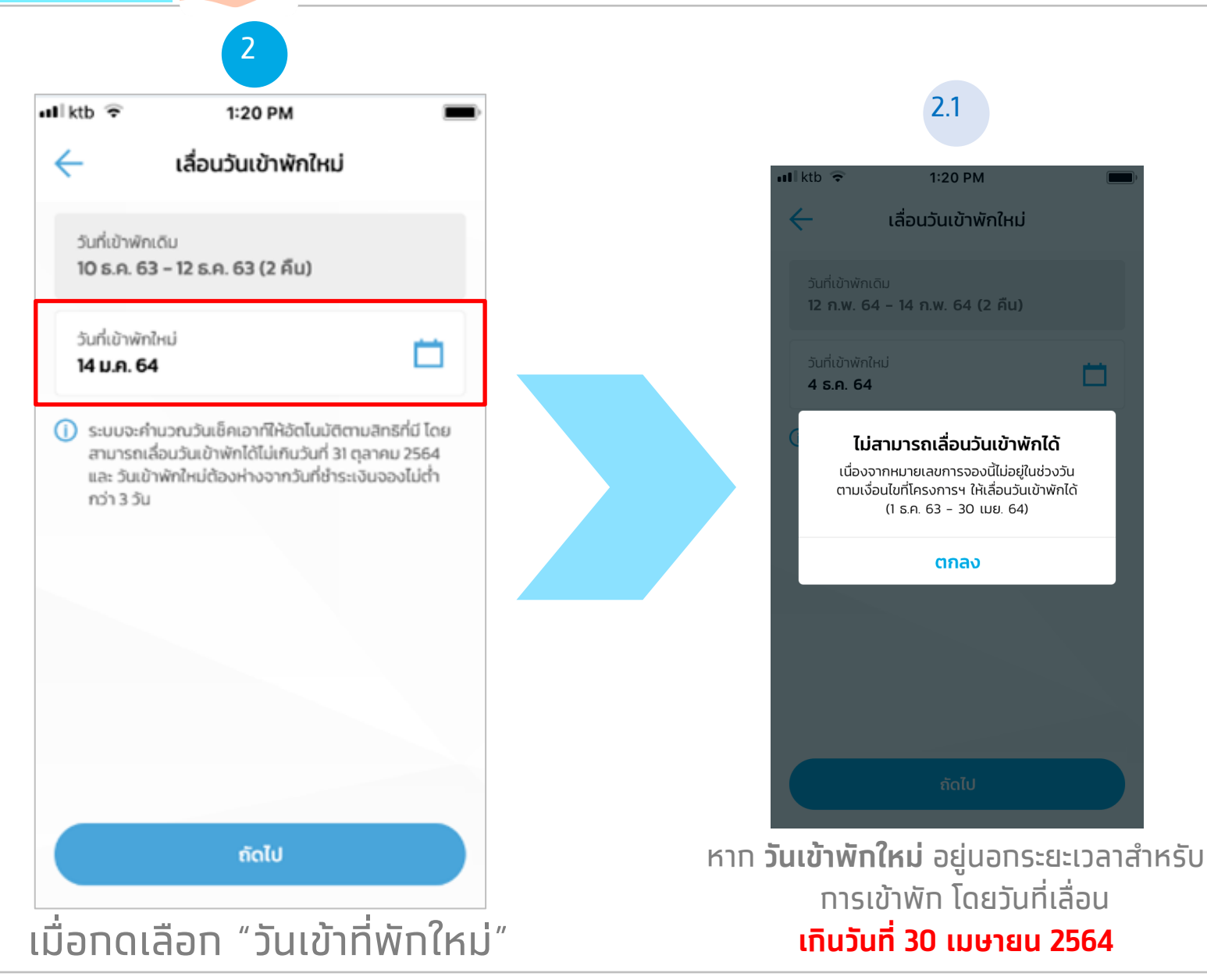

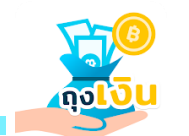

## **แอปฯถุงเงิน Error : ไม่สามารถเลื่อนวันเข้าพักได้**

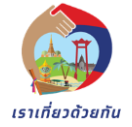

3  $\blacksquare$ lktb $\widehat{\mathcal{F}}$ 1:20 PM  $3.1$   $3.2$  $\leftarrow$ ยืนยันข้อมูล  $\blacksquare$  ktb  $\widehat{\mathcal{P}}$ 1:20 PM หมายเลขการจอง 4391371325370935276 ยืนยันข้อมูล นรีรัตน์ สยามวนิช หมายเลขการจอง 4391371325370935276 ผู้เข้าพัก \*\*\*\* \*\*\*\* \*\*\*\* 4402 นรีรัตน์ สยามวนิช ผ้เข้าพัก \*\*\*\* \*\*\*\* \*\*\*\* 4402 ถงเงินพิงค์วิมาน โรงแรม/ที่พัก สาขาเชียงใหม่ ถุงเงินพิงค์วิมาน วันที่เข้าพักเดิม 10 ธ.ค. 63 - 12 ธ.ค. 63 (2 คืน) ไม่สามารถเลื่อนวันเข้าพักได้ เนื่องจากสิทธิเราเที่ยวด้วยของผู้เข้าพักไม่เพียงพอ วันที่เข้าพักใหม่ 14 ม.ค. 64 - 16 ม.ค. 64 (2 คืน) หรือมีผู้ใช้สิทธิโครงการเราเที่ยวด้วยกันเต็มแล้ว จำนวนห้องที่จอง 2 ห้อง ตกลง ู จำนวนสิทธิที่ใช้  $4\bar{a}n\bar{s}$ 20,000 unn ราคาที่พัก 20.000 unn ผู้เข้าพักชำระแล้ว 14,000 unn ผ้เข้าพักชำระแล้ว 14,000 **Unn** สิทธิเราเที่ยวด้วยกัน\* 6,000 unn สิทธิเราเที่ยวด้วยกัน\* 6,000 unn ี้ () สามารถเลื่อนวันเข้าพักได้เฉพาะรายการจองตั้งแต่วันที่ 1 ธันวาคม 2563 ตามสิทธิคงเหลือของผู้เข้าพักเท่านั้น (i) สามารถเลื่อนวันเข้าพักได้เฉพาะรายการจองตั้งแต่วันที่ 1 ธันวาคม 2563 ตามสิทธิคงเหลือของผู้เข้าพักเท่านั้น ยืนยัน หาก สิทธิ (15 สิทธิ)/ สิทธิโครงการ (6 ล้านสิทธิ) **เมื่อกด "ยืนยัน"** ้เหลือน้อยกว่าสิทธิที่จะทำการเลื่อน

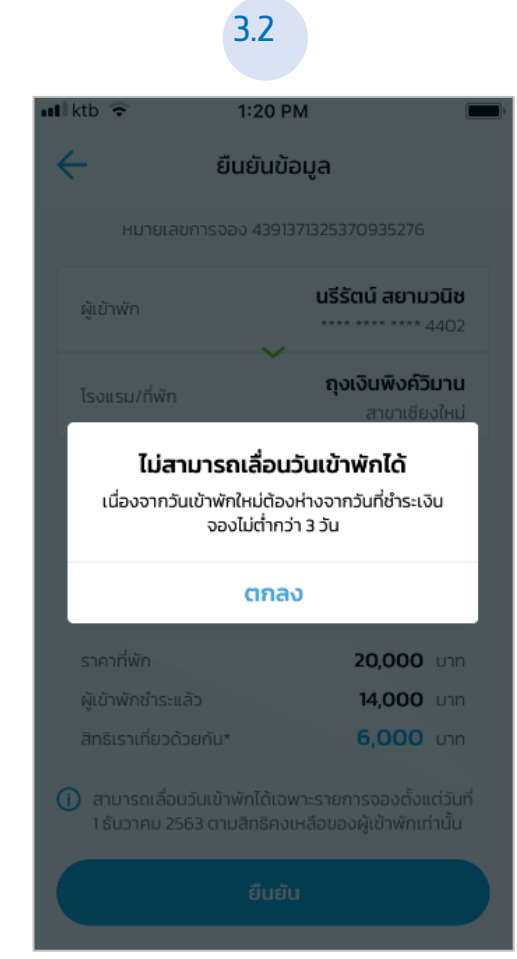

หาก วันเข้าพักใหม่ห่างจาก ้ วันที่ชำระเงินจอง ต่ำทว่า 3 วัน

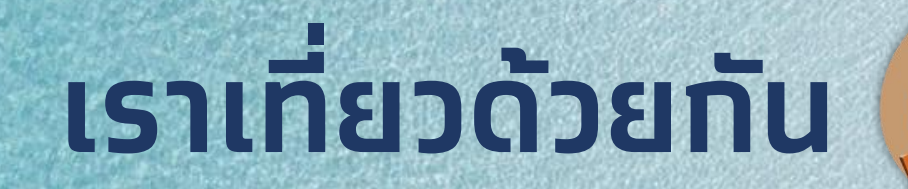

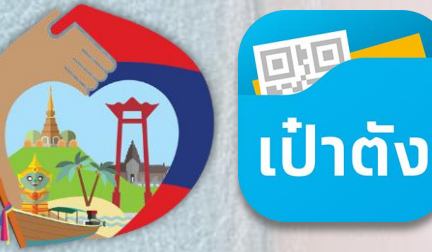

## *ขั้นตอนการท ารายการ เลื่อนวันเข้าพักใหม่บนเป๋าตัง*

12:3

 $4 \overline{a}$ 

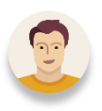

## *ตัวอย่าง สถานะของคูปองที่สามารถท ารายการเลื่อนวันเข้าพักได้*

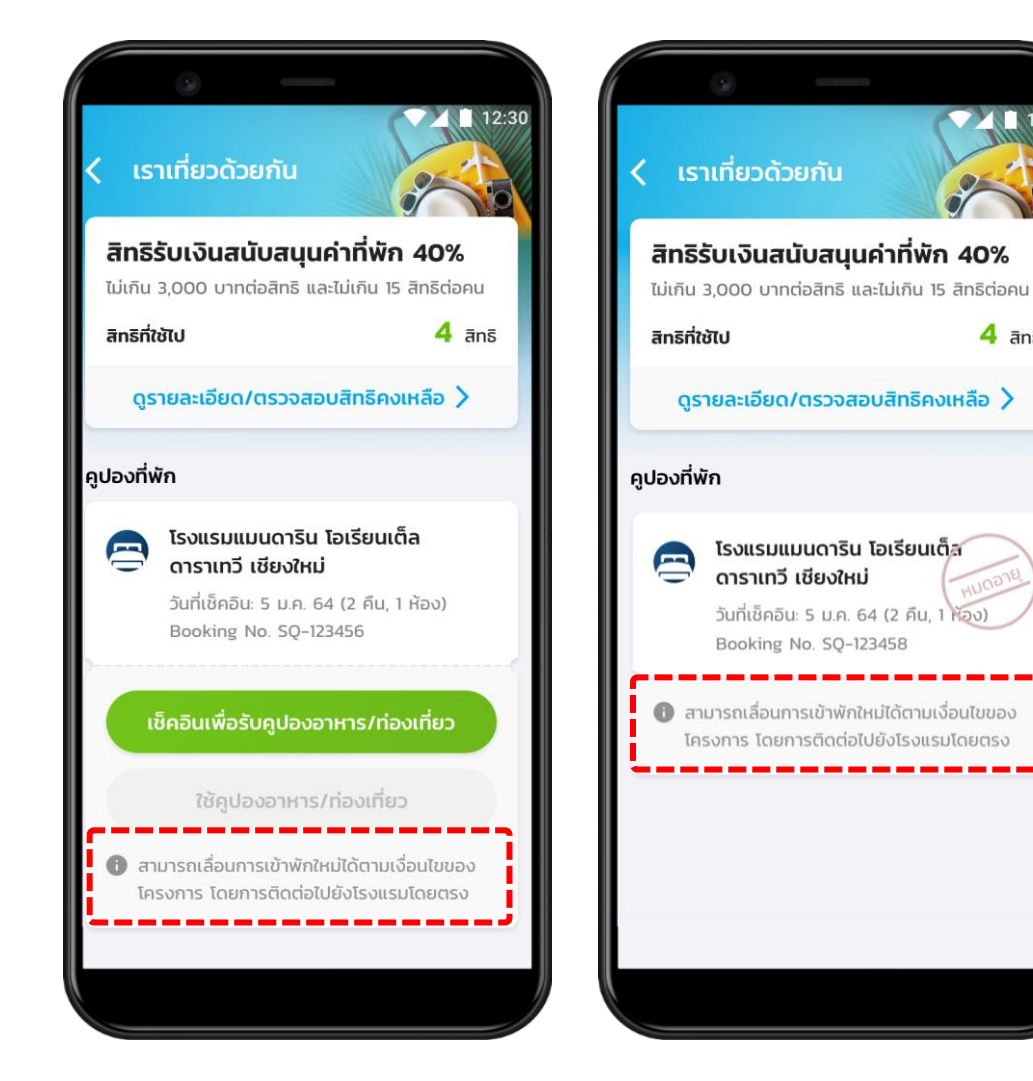

สถานะของคูปองที่สามารถท ารายการเลื่อนวันเข้าพักได้ มี 2 สถานะเท่านั้น ได้แก่

- **1.) คูปองที่ยังไม่ถึงวันเข้าพัก** (คูปองปุ่มสีเขียว)
- **2.) คูปองที่หมดอายุแล้ว และ ยังไม่ได้เช็คอินมาก่อน**  (คูปองหมดอายุ)

### **ตัวอย่าง** ข้อความบน Booking ที่สามารถท าการเลื่อนวันเข้าพักใหม่ได้

สามารถเลื่อนการเข้าพักใหม่ได้ตามเงื่อนไขของ โครงการ โดยการติดต่อไปยังโรงแรมโดยตรง

11 *\*คูปองที่ผ่านการเช็คอินเรียบร้อยแล้วจะไม่สามารถแจ้งเลื่อนวันเข้าพักได้*

## *ขั้นตอนการท ารายการเลื่อนวันเข้าพักใหม่ โครงการเราเที่ยวด้วยกัน บนแอปฯ เป๋าตัง*

*โรงแรมต้องใช้ แอปฯ ถุงเงิน ท าการ*

*คีย์ข้อมูลเลื่อนวันเข้าพักให้เรียบร้อยก่อน*

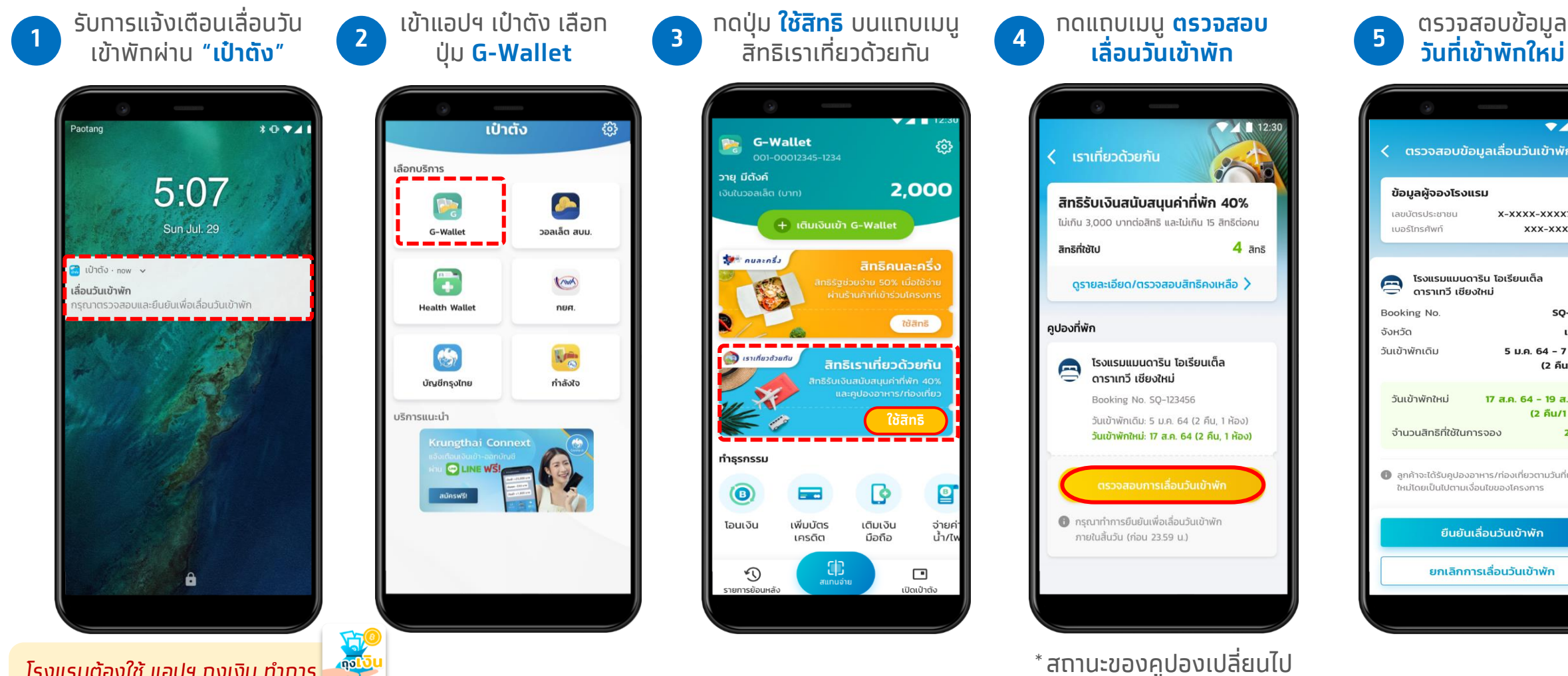

\*สถานะของคูปองเปลี่ยนไป (เปลี่ยนเป็นปุ่มสีเหลือง - วันเข้าพักใหม่)

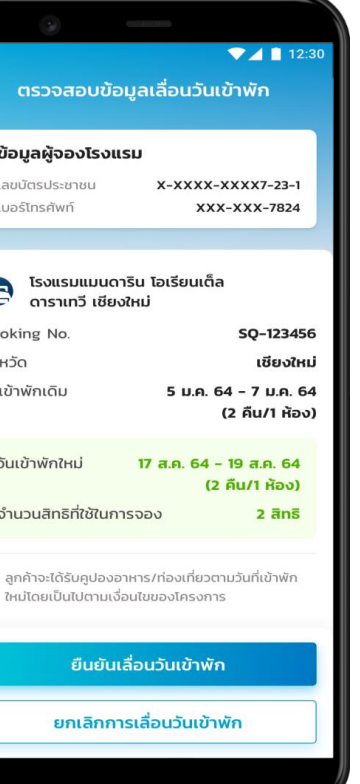

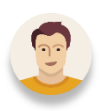

**A**

## *กรณีที่ยืนยันการเลื่อนวันเข้าพักใหม่ ผ่านแอปฯเป๋าตัง*

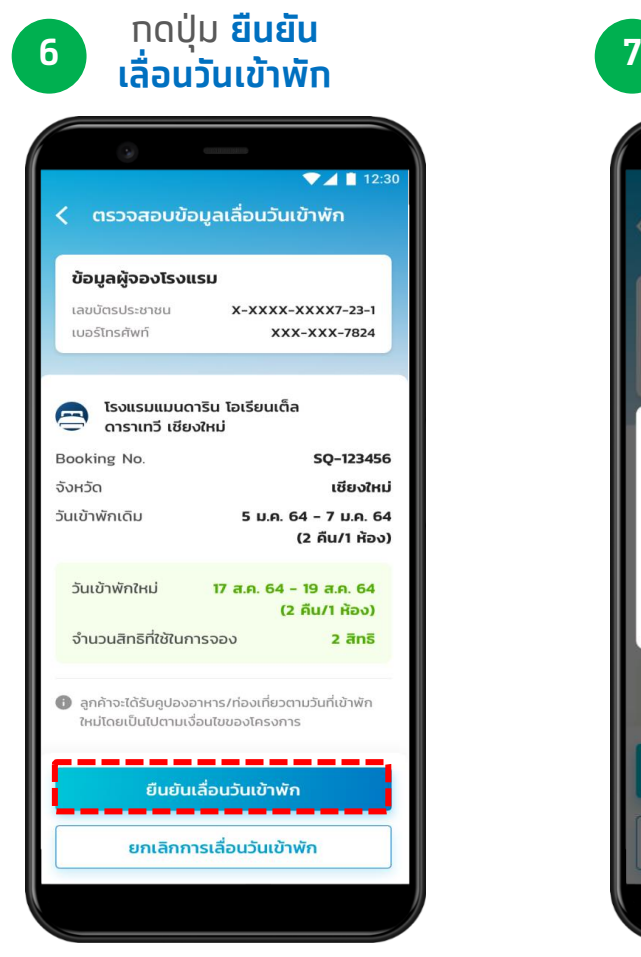

\***ตรวจสอบ**วันเข้าพักใหม่ก่อน ท ารายการกดยืนยัน

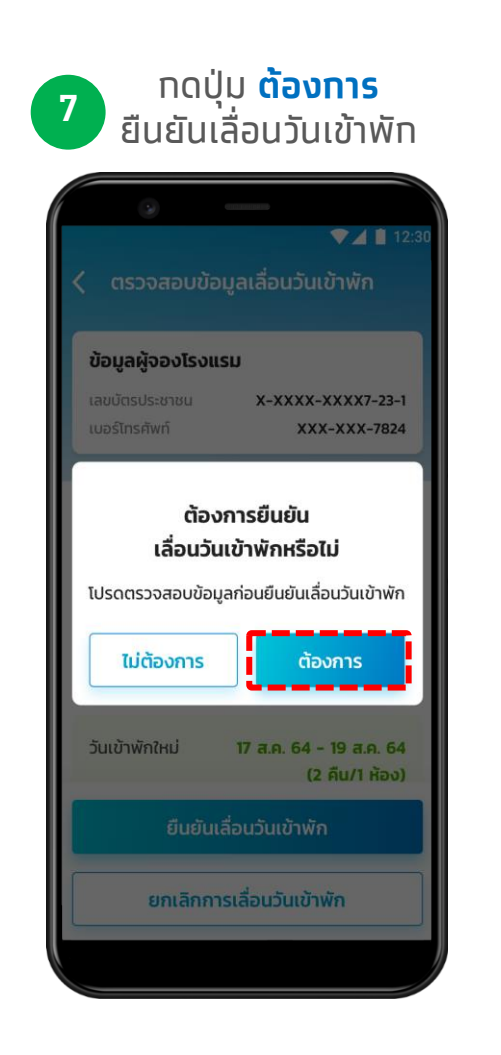

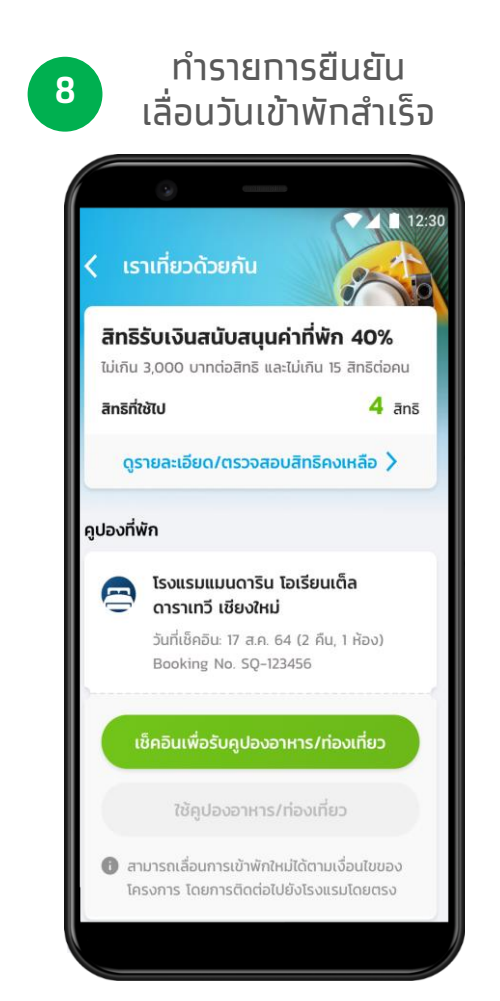

\*สถานะของคูปองเปลี่ยนไป (เปลี่ยนเป็นปุ่มสีเขียว - วันเข้าพักใหม่)

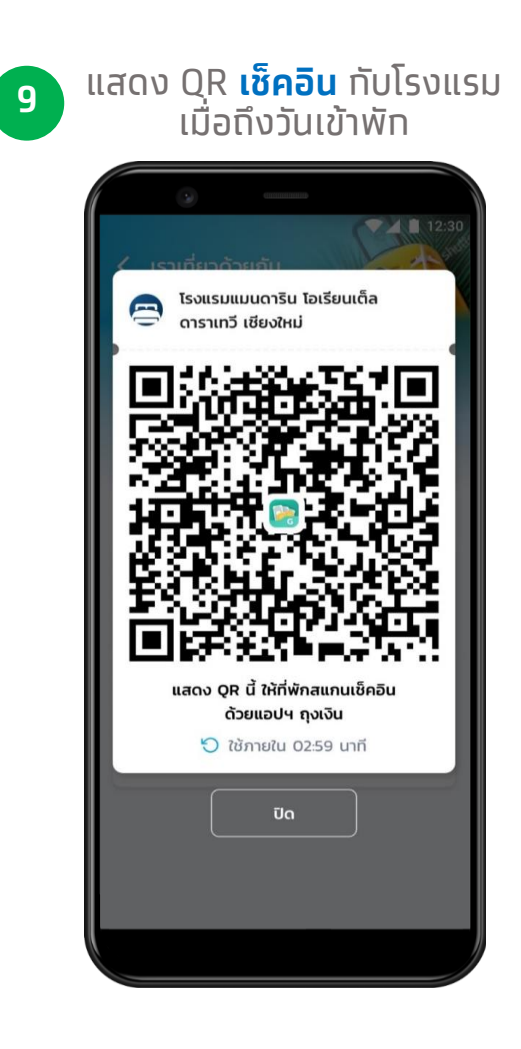

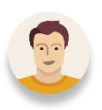

*กรณีที่ยกเลิกการเลื่อนวันเข้าพักใหม่ ผ่านแอปฯ เป๋าตัง*

#### กดปุ่ม **ยกเลิก การเลื่อนวันเข้าพัก <sup>6</sup> <sup>7</sup>**

**B**

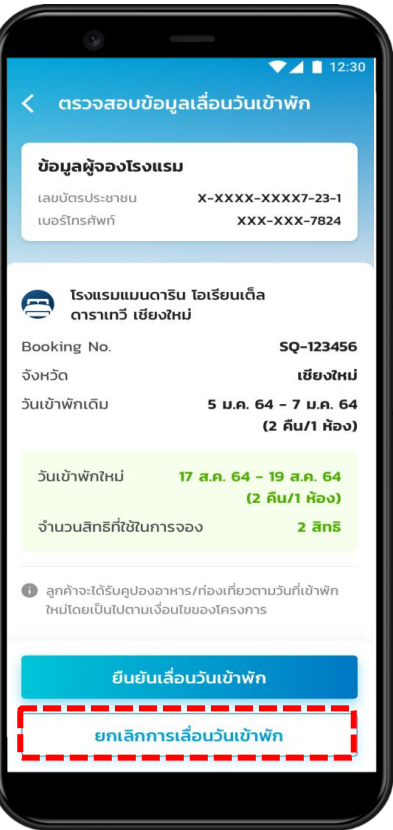

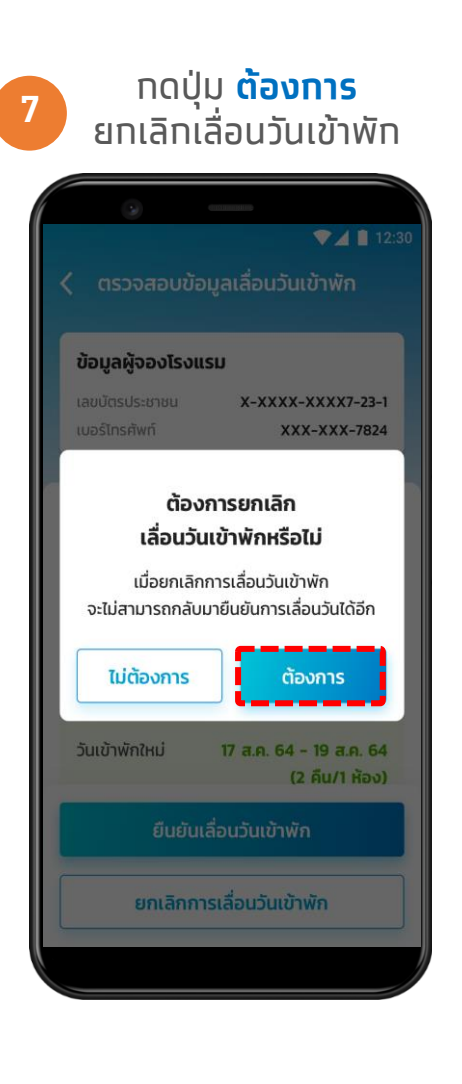

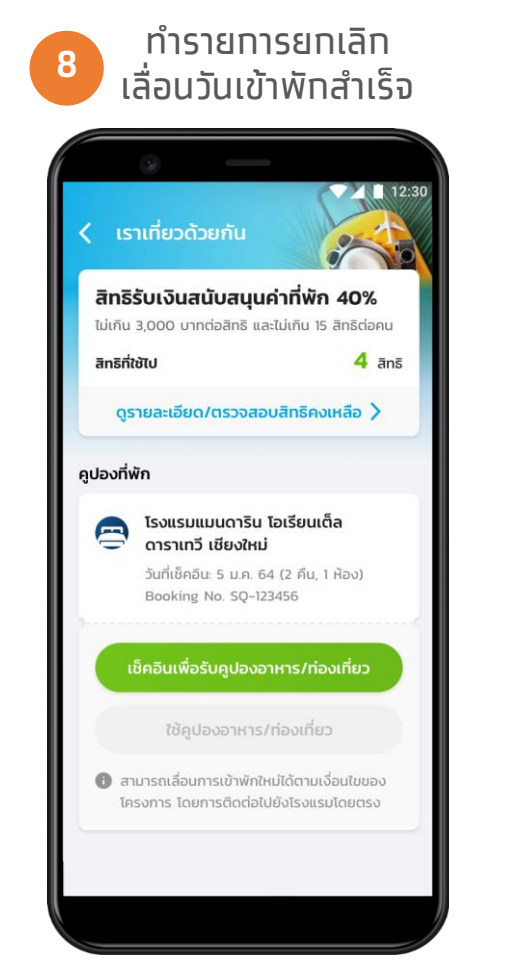

\*สถานะของคูปองเปลี่ยนไป (เปลี่ยนเป็นปุ่มสีเขียว - วันเข้าพักเดิม)

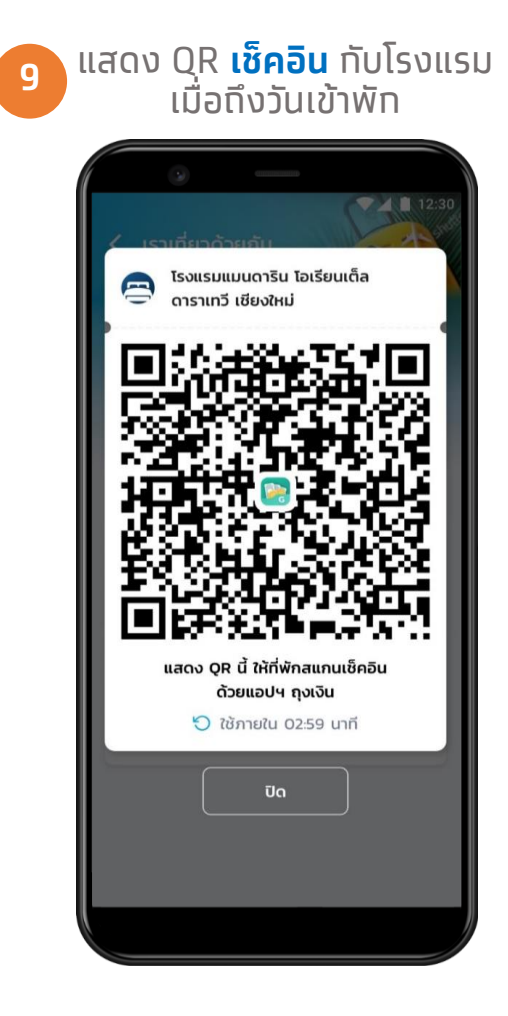

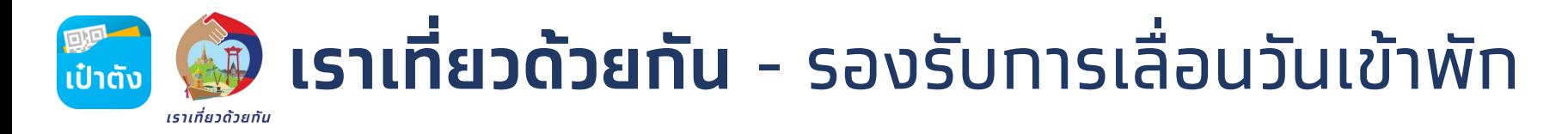

## *ตัวอย่าง หน้าจอแสดงข้อความแจ้งเตือนกรณีเลย ก าหนดการท ารายการเลื่อนวันเข้าพัก*

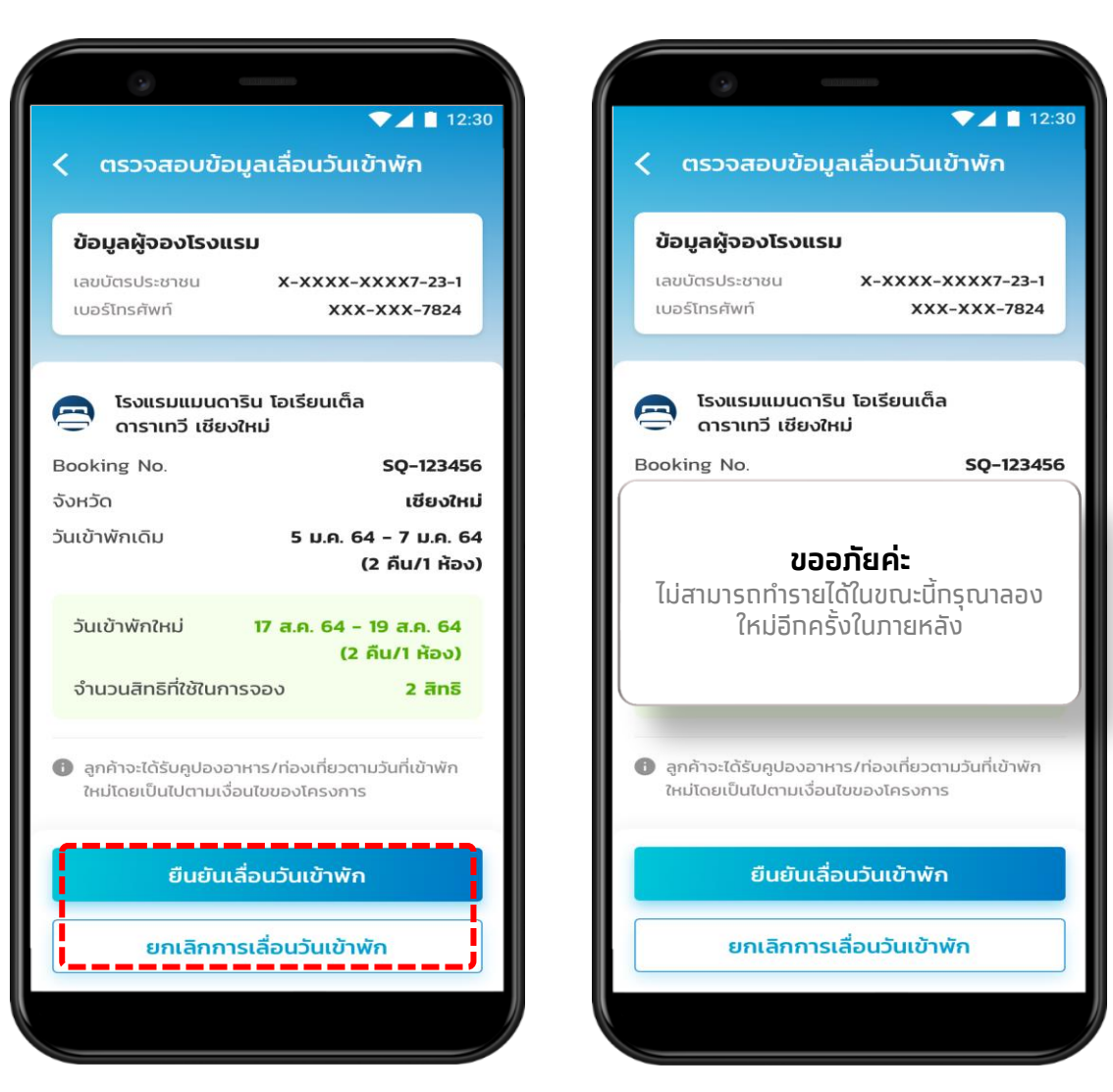

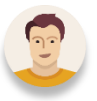

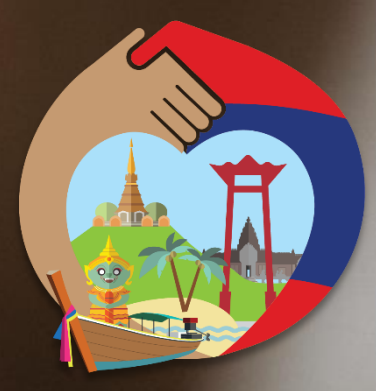

# **เราเที่ยวด้วยกัน**

## **ระเวลาสิ้ นส ดโครงการ ุ 30 เมษายน 2564**

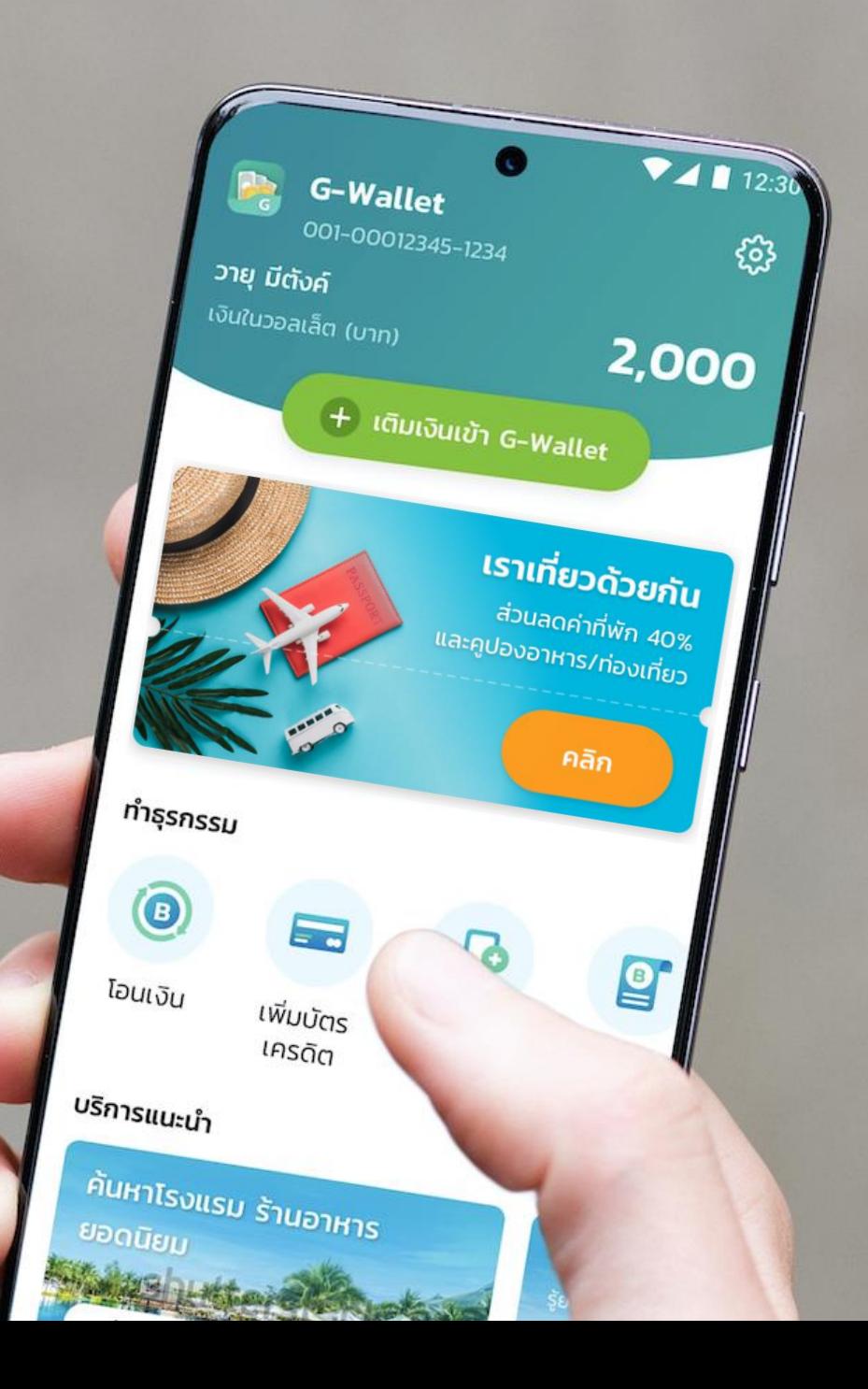